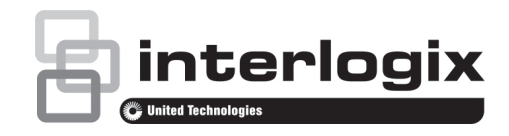

# Instrukcja obsługi monitora TVM-2700 / TVM-3200 / TVM-4200

P/N 1072765C-PL • REV 1,0 • ISS 05MAY14

#### **Copyright**

© 2014 United Technologies Corporation

Interlogix jest częścią UTC Buildings & Industrial Systems oddziału firmy United Technologies Corporation. Wszelkie prawa zastrzeżone.

#### **Znaki towarowe i patenty**

Znaki towarowe użyte w niniejszym dokumencie mogą być znakami towarowymi lub zastrzeżonymi znakami towarowymi ich producentów lub ich sprzedawców.

#### **Producent**

United Technologies Corporation 2955 Red Hill Avenue, Costa Mesa, CA 92626-5923, USA Autoryzowany przedstawiciel producenta na terenie Unii

Europejskiej:

UTC Fire & Security B.V.

Kelvinstraat 7, 6003 DH Weert, The Netherlands

#### **Certyfikaty**

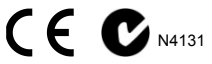

#### **Zgodność z przepisami FCC**

**Klasa A:** urządzenie zostało przetestowane i została stwierdzona jego zgodność z ograniczeniami urządzeń cyfrowych klasy A zgodnie z częścią 15 norm FCC. Wartości graniczne określono w celu zapewnienia należytego zabezpieczenia przed powstawaniem szkodliwych zakłóceń w otoczeniu pracującego urządzenia. Niniejsze urządzenie wytwarza, wykorzystuje i może stanowić źródło promieniowania dostawcy lub oddać do wyznaczonego punktu zbiórki. Aby energii o częstotliwości radiowej; jeżeli nie zostanie więc zainstalowane i nie będzie użytkowane zgodnie z instrukcją, może stać się źródłem szkodliwych zakłóceń w komunikacji radiowej. Praca tego urządzenia w obszarze mieszkalnym może być powodem zakłóceń, a w takim przypadku użytkownik jest zobowiązany do zneutralizowania zakłóceń na własny koszt.

#### **Zgodność z przepisami ACMA**

**Uwaga!** Niniejsze urządzenie jest produktem klasy A. W przypadku użycia wewnątrz budynków urządzenie może powodować zakłócenia radiowe. W takiej sytuacji użytkownik powinien podjąć odpowiednie środki zaradcze.

#### **Kanada**

This Class A digital apparatus complies with Canadian ICES-003.

Cet appareil numérique de la classe A est conforme à la norme NMB-0330 du Canada.

#### **Dyrektywa Unii Europejskiej**

**2004/108/EC (dyrektywa EMC – dotycząca kompatybilności elektromagnetycznej):** niniejszym firma UTC Fire & Security deklaruje, że to urządzenie spełnia podstawowe wymagania i inne odpowiednie warunki dyrektywy 2004/108/EC.

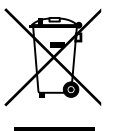

**2002/96/EC (Dyrektywa WEEE):** w Unii Europejskiej produkty oznaczone tym symbolem mogą być usuwane tylko jako posegregowane odpady komunalne. Dla zapewnienia właściwej utylizacji, należy zwrócić ten produkt do dostawcy przy zakupie ekwiwalentnego, nowego urządzenia albo dostarczyć go do wyznaczonego punktu zbiórki. Aby uzyskać więcej informacji, zobacz: www.recyclethis.info.

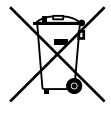

2006/66/EC (dyrektywa dotycząca baterii): W obrębie Unii Europejskiej produktów zawierających baterie nie wolno wyrzucać wraz z odpadami miejskimi. Szczegółowe informacji dotyczące baterii znajdują się w dokumentacji produktu. Bateria jest oznaczona tym symbolem, który może zawierać litery wskazują obecność kadmu (Cd), ołowiu (Pb) lub rtęci (Hg). W celu prawidłowego recyklingu należy zwrócić produkt do uzyskać więcej informacji, zobacz: www.recyclethis.info.

#### **Informacje kontaktowe**

Informacje kontaktowe można znaleźć w witrynie internetowej www.interlogix.com lub www.utcfssecurityproducts.eu.

## **Spis treści**

#### **Ważne środki bezpieczeństwa 1**

**Wprowadzenie 2**

**Funkcje 2**

**Połączenia 2**

**Elementy sterujące na panelu przednim 3**

Panel sterowania 3

**Zmiana parametrów monitora 3** Przyciski funkcyjne 4

**Pilot 4**

**Procedura regulacji 5**

**Funkcje menu ekranowego 6**

Menu VGA 6

Menu kamery (DVI/HDMICAM/ S-VIDEO) 8

**Samodzielna diagnostyka 10**

**Zdejmowanie podstawki monitora (wszystkie modele) 11**

- **Mocowanie podstawki monitora 11**
- **Rozwiązywanie problemów 11**

**Dane techniczne 13**

Modele TVM-2700 / TVM-3200 13 Model TVM-4200 14

**Fabryczne ustawienia domyślne synchronizacji 16**

## **Ważne środki bezpieczeństwa**

#### 1. **Ostrzeżenia dotyczące instalacji**:

- Nie należy blokować otworów wentylacyjnych.
- Zawsze należy upewnić się, że monitor znajduje się w dobrze wentylowanym pomieszczeniu, aby zapobiec przegrzewaniu urządzenia.
- Należy używać wyłącznie akcesoriów określonych przez producenta lub sprzedawanych z produktem.
- Należy unikać użycia lub umieszczania monitora w następujących środowiskach: w miejscach, w których występują bardzo wysokie lub skrajnie niskie temperatury; w miejscach narażonych na bezpośrednie działanie światła słonecznego; w miejscach, w których występuje nadmierna ilość pyłu; w miejscach, w których monitor mógłby się znajdować zbyt blisko innych urządzeń generujących silne pole magnetyczne.
- 2. **Woda i wilgoć**: urządzenia nie należy używać w pobliżu wody. Aby zapobiec pożarowi lub porażeniu prądem, należy chronić urządzenie przed działaniem deszczu i wilgoci.
- 3. **Przewód zasilający i jego zabezpieczenia**: przewody zasilające należy prowadzić w miejscach, w których nie będą narażone na deptanie lub przyciskanie. Należy szczególnie starannie wybrać umiejscowienie przewodów, wtyczek, gniazd i wyjść urządzenia.
- 4. **Dbałość o produkt**: nie należy dotykać palcami ekranu monitora. Tłuszcz znajdujący się na skórze może pozostawić ślady na powierzchni ekranu, które trudno usunąć i mogą spowodować trwałe uszkodzenie ekranu. Nie naciskać ekranu.
- 5. **Czyszczenie**: do czyszczenia należy używać wyłącznie suchej ściereczki.
- 6. **Serwis**: nie należy podejmować prób samodzielnego wykonywania czynności serwisowych. Otwarcie lub zdiecie osłon może narazić użytkownika na niebezpieczne napięcie lub inne zagrożenia. Wszelkie czynności serwisowe należy zlecić specjaliście.
- 7. **Wyładowania atmosferyczne**: aby zapewnić dodatkową ochronę urządzenia podczas wyładowań atmosferycznych lub gdy urządzenie ma pozostawać bez nadzoru na dłuższy czas, należy wyjąć wtyczkę przewodu zasilającego z gniazdka i odłączyć kable. W ten sposób można zapobiec uszkodzeniu urządzenia wynikającego z działania wyładowań atmosferycznych i skoków napięcia linii elektroenergetycznych.

#### **8. Wtyczka zasilania (2-pinowa/3-pinowa):**

- Nie należy odłączać połączenia uziemienia od wtyczki zasilania.
- Należy zawsze pamiętać o odłączeniu monitora od zasilania w następujących warunkach: jeśli monitor nie będzie używany przez dłuższy czas; jeśli przewód zasilania lub złącze/wtyczka są uszkodzone; jeśli obudowa monitora jest uszkodzona lub zepsuta.

**PRZESTROGA:** nie należy podejmować samodzielnych prób demontażu produktu. Wszelkie próby rozmontowania tego produktu lub zdjęcia z niego osłon spowodują utratę gwarancji, mogą także spowodować poważne obrażenia.

## **Wprowadzenie**

Ta instrukcja obsługi przedstawia sposób prawidłowej instalacji i obsługi monitora oraz zapewnienia jego najwyższej wydajności. Przed zainstalowaniem monitora należy dokładnie zapoznać się z niniejszą instrukcją obsługi, a następnie przechowywać ją w pobliżu monitora w celach referencyjnych.

Najpierw należy sprawdzić, czy zawartość opakowania jest zgodna z poniższą listą kontrolną:

- Monitor LED
- Przewód zasilający
- Kabel VGA
- Pilot
- Instrukcja obsługi

W przypadku braku lub uszkodzenia jakiegokolwiek elementu należy skontaktować się z dealerem. Opakowanie i materiały pakujące należy zachować, aby możliwe było prawidłowe przechowywanie lub transportowanie monitora.

### **Funkcje**

- Wygodne i łatwe w obsłudze menu ekranowe umożliwia prostą i dokładną regulację rozmiaru, pozycji i kolorów obrazu.
- Monitor jest zgodny ze specyfikacją VESA Display Data Channel (DDC) w zakresie zgodności z funkcją Plug and Play. Zaawansowane układy elektroniczne zapewniają łatwą i szybką instalację i konfigurację.
- Monitor jest wyposażony w zaawansowane elementy sterowania kolorami w celu precyzyjnego dostrojenia zgodnie z własnymi preferencjami lub wymaganiami aplikacji. Do regulacji temperatury kolorów służą ekranowe elementy sterowania.
- Po naciśnięciu przycisku Menu można aktywować menu samodzielnej diagnostyki w celu określenia, czy monitor działa normalnie, nie odbiera sygnału lub odbiera sygnał poza zakresem skanowania.

## **Połączenia**

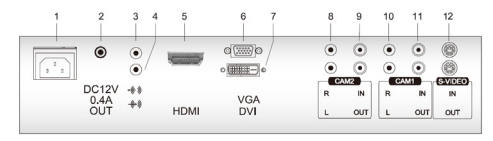

1. Wejście zasilania prądem przemiennym

- 2. Wyjście prądu stałego 12 V 0,4.
- 3. Wyjście słuchawkowe.
- 4. Stereofoniczne wejście komputerowe.
- 5. HDMI Wejście sygnału HDMI.
- 6. VGA Wejście sygnału RGB VIDEO IN Wejście złożonego sygnału wizyjnego.
- 7. DVI Wejście sygnału DVI-D
- 8. CAM2 R/L Lewe i prawe wejście sygnału audio dla kamery CAM2.
- 9. CAM2 IN/OUT Wejście i wyjście złożonego sygnału wizyjnego dla kamery CAM2.
- 10. CAM1 R/L Lewe i prawe wejście sygnału audio dla kamery CAM1.
- 11. CAM1 IN/OUT Wejście i wyjście złożonego sygnału wizyjnego dla kamery CAM1.
- 12. S-VIDEO OUT Wyjście złożonego sygnału wizyjnego.

### **Elementy sterujące na panelu przednim**

### **Panel sterowania**

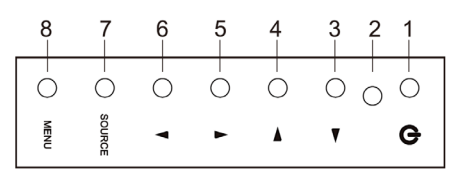

#### **1. POWER**

Włączanie lub wyłączanie monitora.

#### **2. Wskaźnik zasilania**

### **3.** ▶ **Strzałka w prawo (\*)**

*Główna funkcja*: zwiększanie poziomu głośności.

*Dodatkowa funkcja*: przesuwanie kursora w prawo w oknie menu ekranowego lub

zwiększanie wartości w dowolnym wybranym menu.

### **4.** ◀ **Strzałka w lewo (\*)**

*Główna funkcja:* zmniejszanie poziomu głośności.

*Dodatkowa funkcja:* przesuwanie kursora w lewo w oknie menu ekranowego lub zmniejszanie wartości w dowolnym wybranym menu.

#### **5. ▲Strzałka w górę (\*)**

*Główna funkcja*: automatycznie dopasowuje obraz do najbardziej optymalnego ustawienia. (Tylko tryb VGA).

*Dodatkowa funkcja*: umożliwia pionowe przewijanie w menu ekranowym.

#### **6. ▼ Strzałka w dół**

Umożliwia pionowe przewijanie w menu ekranowym.

#### **7. SOURCE (\*)**

Służy do wybierania różnych źródeł wejściowych.

Naciśnij przycisk strzałki w GÓRĘ lub w DÓŁ, aby przewijać dostępne źródła. Naciśnij przycisk strzałki SOURCE, aby potwierdzić wybór.

#### **8. MENU**

Powoduje wyświetlenie okna menu ekranowego.

Umożliwia ukrycie okna menu ekranowego lub przejście z menu podrzędnego do menu głównego w oknie menu ekranowego.

#### **\* Naciśnij przycisk menu przez 5 sekund, aby anulować blokadę klawiatury.**

(\*) = Przycisk funkcyjny.

### **Zmiana parametrów monitora**

1. Naciśnij przycisk **MENU** na panelu przednim, żeby otworzyć menu ekranowe.

- 2. Naciskaj przyciski strzałek GÓRĘ-DÓŁ, aby wybrać menu.
- 3. Naciśnij przycisk SOURCE, aby wybrać podmenu.
- 4. Użyj przycisków Góra i Dół, aby wybrać funkcję w podmenu.
- 5. Naciśnij przycisk SOURCE, a następnie użyj przycisków Lewo i Prawo, aby wprowadzić odpowiednie zmiany.
- 6. Aby wyjść, naciśnij przycisk **MENU**.

### **Przyciski funkcyjne**

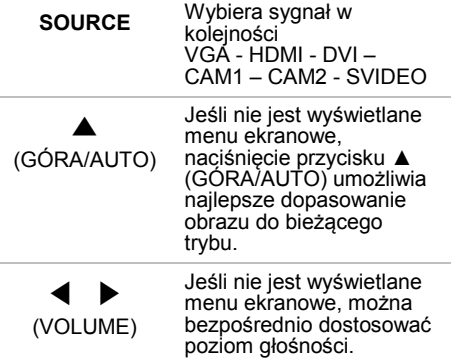

## **Pilot**

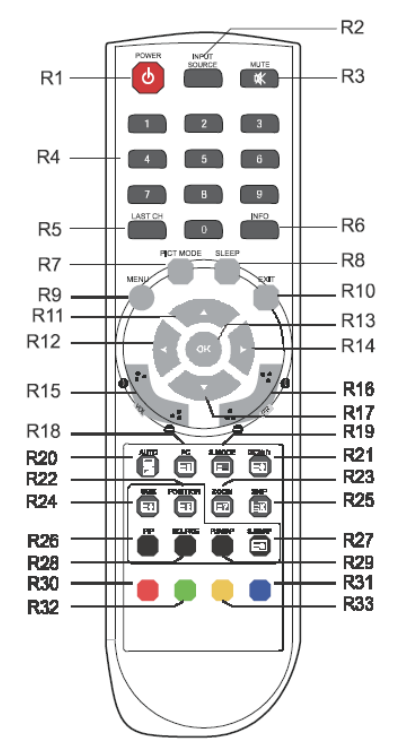

- R1 POWER Włączanie monitora z trybu gotowości lub wyłączanie monitora do trybu gotowości.
- R2 INPUT SOURCE Wybór źródła sygnału spośród dostępnych źródeł.
- R3 MUTE Włączanie lub wyłączanie dźwięku.
- R4 Przyciski numeryczne Naciśnij kolejno przyciski numeryczne 7,8,9,0, aby odblokować pilota.
- R8 SLEEP Ustawianie zegara trybu uśpienia.
- R9 MENU Wyświetlanie menu głównego.

R10 EXIT

Umożliwia ukrycie okna menu ekranowego lub przejście z menu podrzędnego do menu głównego w oknie menu ekranowego.

- Przycisk R11 / R17 GÓRA/DÓŁ  $\blacktriangle/\blacktriangledown$ Naciśnij przycisk GÓRA/DÓŁ, aby wejść do menu funkcji.
- Przycisk R12 / R14 LEWO/PRAWO  $\leftrightarrow$ Naciśnij przycisk LEWO/PRAWO, aby ustawić poziom głośności.
- R13 OK Wybór pozycji menu. R15 VOL +/- Dostosowanie poziomu dźwięku.
- R16 PR +/- Nieużywane.
- R18 PC Bezpośredni wybór trybu komputera.
- R19 S.MODE Wybór innego zaprogramowanego trybu dźwięku lub własnego dostosowanego dźwięku.
- R20 AUTO

Automatyczny wybór prawidłowej pozycji poziomej i pionowej oraz rozmiaru obrazu na ekranie. (Tylko tryb komputera)

- $GL<sub>1</sub>H<sub>1</sub>$ R<sub>21</sub> Nieużywany.
- R22 POSITION Wybór pozycji obrazu PIP.
- R23 ZOOM Wybór formatu ekranu (tylko tryb CAM/HDMI).
- R24 SIZE Wybór rozmiaru obrazu PIP.
- R25 SKIP Nieużywany.
- R26 PIP Aktywacja lub anulowanie funkcji PIP.
- R27 S. SWAP Zmiana źródła dźwięku obrazu głównego lub podrzędnego.
- R28 SOURCE Wybór źródła sygnału obrazu podrzędnego.
- R29 P. SWAP Zmiana obrazu głównego lub podrzędnego.
- R30, R31, R32, R33 Nieużywane.

### **Wkładanie baterii do pilota**

Otwórz komorę baterii pilota. Włóż baterie (dwie baterie 1,5 V typu R03 lub AAA). Upewnij się, że bieguny baterii są zgodne z oznaczeniami (+) i (-) wewnątrz komory baterii.

**Uwaga**: Aby zapobiec uszkodzeniom spowodowanym przez wyciek elektrolitu z baterii, jeśli pilot nie będzie używany przez dłuższy czas.

## **Procedura regulacji**

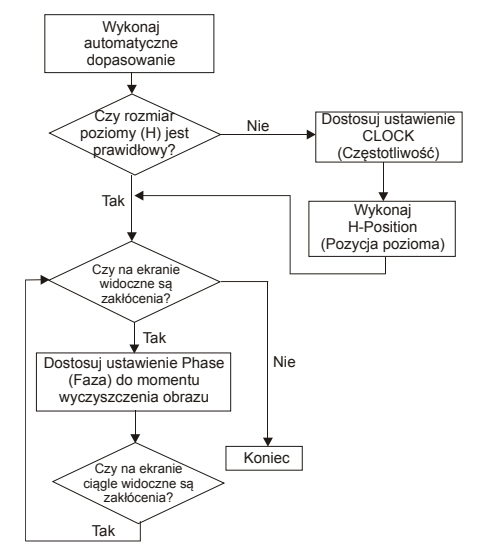

## **Funkcje menu ekranowego**

Monitor można skonfigurować przy użyciu menu i podmenu wyświetlanych na ekranie. Zmiany są zapisywane i stosowane natychmiast.

### **Menu VGA**

#### **Obraz**

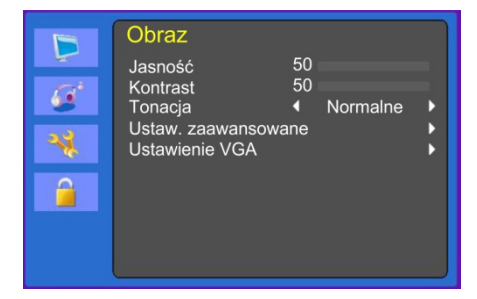

#### **(Ustawienia zaawansowane)**

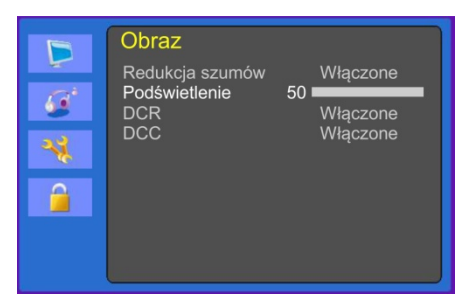

### **(Ustawienie VGA)**

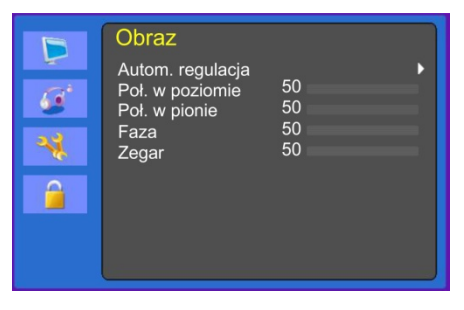

#### **1. Jasność**

Umożliwia dostosowanie jasności obrazu.

#### **2. Kontrast**

Umożliwia dostosowanie kontrastu obrazu, czyli różnicy między jasnymi i ciemnymi obszarami na ekranie.

#### **3. Tonacja koloru**

Umożliwia wybranie innej zaprogramowanej temperatury kolorów lub ustawienie własnych dostosowanych parametrów kolorów (Normalne/Ciepły/ Zimny/Użytkownik).

#### **4. Ustaw. zaawansowane**

4-1 Redukcja szumów

Nie ma zastosowania

4-2 Podświetlenie

Umożliwia rozjaśnienie lub przyciemnienie podświetlenia.

4-3 DCR (opcjonalnie)

Dynamiczny współczynnik kontrastu (DCR) automatycznie dostosowuje jasność ekranu. Włączenie lub wyłączenie funkcji DCR.

4-4 DCC (opcjonalnie)

Dynamiczne sterowanie kontrastem (DCR) automatycznie dostosowuje kontrast ekranu. Włączenie lub wyłączenie funkcji DCC.

#### **5. Ustawienie VGA**

5-1 Autom. regulacja

Umożliwia automatyczne wybranie właściwej pozycji poziomej i pionowej oraz rozmiaru obrazu.

5-2 Poł. w poziomie

Umożliwia dostosowanie poziomej pozycji obrazu (w lewo lub w prawo).

5-3 Poł. w pionie

Umożliwia dostosowanie pionowej pozycji obrazu (w górę lub w dół).

5-4 Phase (Faza)

Umożliwia usunięcie zakłóceń poziomych oraz zwiększenie ostrości wyświetlanych znaków.

#### 5-5 Zegar

Umożliwia dostosowanie szerokości (rozmiaru poziomowego) obrazu na ekranie.

#### **Dźwięk**

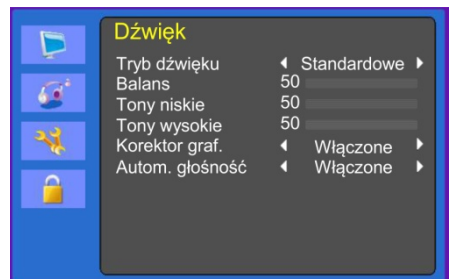

#### **1. Tryb dźwięku**

Wybór innego zaprogramowanego trybu dźwięku lub własnego dostosowanego dźwięku. (Standardowe/Mowa/Muzyka/ Użytkownik).

#### **2. Balans**

Umożliwia ustawienie balansu dźwięku dla lewego i prawego głośnika.

#### **3. Tony niskie (opcjonalnie)**

Po wybraniu trybu **Użytkownik** można dostosować poziom niskich tonów.

#### **4. Tony wysokie (opcjonalnie)**

Po wybraniu trybu Użytkownik można dostosować poziom wysokich tonów.

#### **5. Korektor graf.**

Zapewnia lepsze wrażenia podczas odsłuchu.

#### **6. Autom. głośność**

Poziom głośności zostaje automatycznie zachowany w przypadku zmiany programu.

#### **System**

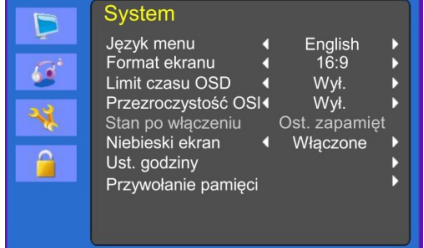

### **(Ust. godziny)**

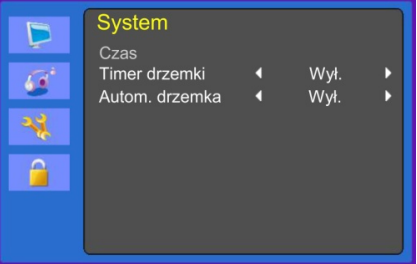

#### **1. Język menu**

Umożliwia wybranie języka menu ekranowego.

#### **2. Format ekranu**

Umożliwia wybranie proporcji obrazu (16:9/4:3).

#### **3. Limit czasu OSD**

Umożliwia dostosowanie czasu wyświetlania menu ekranowego (od 5 do 60 sekund).

#### **4. Przezroczystość OSD**

Umożliwia dostosowanie przezroczystości menu ekranowego.

#### **5. Stan po włączeniu**

Nie ma zastosowania.

#### **6. Niebieski ekran**

Umożliwia wybranie koloru tła.

#### **7. Ust. godziny**

7-1 Czas (Time)

Nie ma zastosowania.

7-2 Timer drzemki

Ustawianie zegara trybu uśpienia.

#### 7-3 Autom. drzemka

Monitor wyłącza się, kiedy nie otrzyma żadnego sygnału ze zdalnego sterowania lub dowolnego przycisku przez określony czas (Off (Wył.)/ 1 godz./2 godz./5 godz.).

(Przed osiągnięciem skonfigurowanego czasu automatycznego wyłączenia wyświetlany jest ekran ostrzeżenia).

#### **8. Przywołanie pamięci**

Powoduje przywrócenie fabrycznych ustawień domyślnych obrazu.

#### **Blokada**

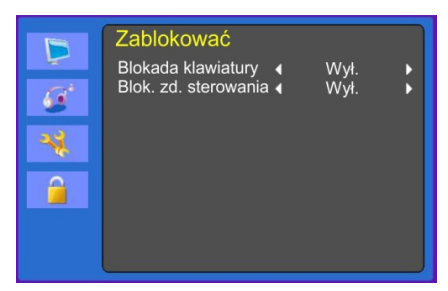

- **1. Blokada klawiatury** Włącza lub wyłącza blokadę klawiatury.
- **2. Blok. zd. sterowania (opcjonalnie)** Włącza lub wyłącza blokadę zdalnego sterowania.

### **Menu kamery (DVI/HDMICAM/ S-VIDEO)**

#### **Obraz**

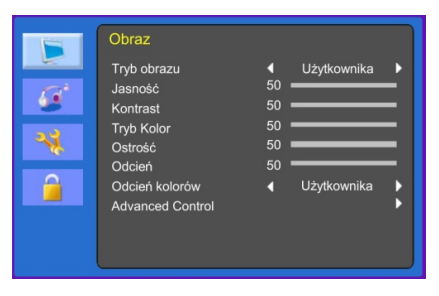

#### **(Ustaw. zaawansowane)**

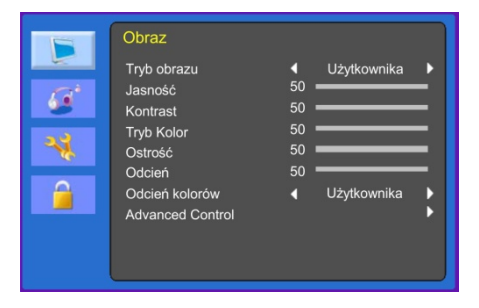

#### **1. Tryb obrazu**

Umożliwia wybranie trybu obrazu. (Standardowe/Film/Dynamiczny/Użytkow nik/Eco).

#### **2. Jasność**

Umożliwia dostosowanie jasności obrazu.

#### **3. Kontrast**

Umożliwia dostosowanie kontrastu obrazu, czyli różnicy między jasnymi i ciemnymi obszarami na ekranie.

#### **4. Tryb koloru**

Umożliwia dostosowanie koloru obrazu.

#### **5. Ostrość**

Umożliwia dostosowanie jakości obrazu. (Tryb DVI jest niedostępny).

#### **6. Odcień (tylko tryb kamery)**

Umożliwia dostosowanie odcienia obrazu.

#### **7. Odcień kolorów**

Umożliwia wybranie innej zaprogramowanej temperatury kolorów lub ustawienie własnych dostosowanych parametrów kolorów (Normalne/Ciepły/Zimny/Użytkownik).

#### **8. Ustaw. zaawansowane**

8-1 Redukcja szumów

Umożliwia redukcję zakłóceń obrazu wynikających z odbioru słabego sygnału lub niskiej jakości obrazu.

(Off (Wył.)/Niska/Średni/Wysoki)

(Tryb DVI jest niedostępny).

8-2 Podświetlenie

Umożliwia rozjaśnienie lub przyciemnienie podświetlenia.

8-3 DCR

Dynamiczny współczynnik kontrastu (DCR) automatycznie dostosowuje jasność ekranu.

Włączenie lub wyłączenie funkcji DCR.

(Tryb DVI jest niedostępny).

8-4 DCC

Dynamiczne sterowanie kontrastem (DCR) automatycznie dostosowuje kontrast ekranu.

Włączenie lub wyłączenie funkcji DCC.

(Tryb DVI jest niedostępny).

#### **Dźwięk**

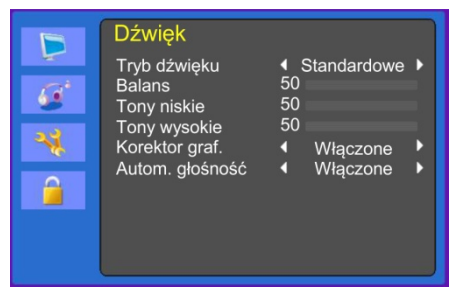

#### **1. Tryb dźwięku**

Wybór innego zaprogramowanego trybu dźwięku lub własnego dostosowanego dźwięku. (Standard/Movie/Music/User — Standardowy/Film/Muzyka/Użytkownika)

#### **2. Balans**

Umożliwia ustawienie balansu dźwięku dla lewego i prawego głośnika.

#### **3. Tony niskie**

Po wybraniu trybu Użytkownik można dostosować poziom niskich tonów.

(Tryb DVI jest niedostępny).

#### **4. Tony wysokie**

Po wybraniu trybu Użytkownik można dostosować poziom wysokich tonów.

(Tryb DVI jest niedostępny).

#### **5. Korektor graf.**

Zapewnia lepsze wrażenia podczas odsłuchu.

#### **6. Autom. głośność**

Poziom głośności zostaje automatycznie zachowany w przypadku zmiany programu.

#### **System**

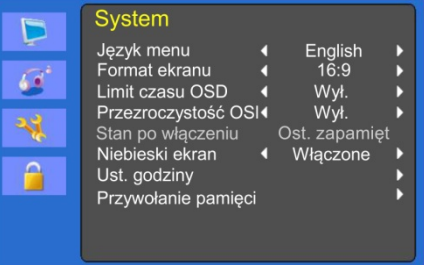

### **(Ust. godziny)**

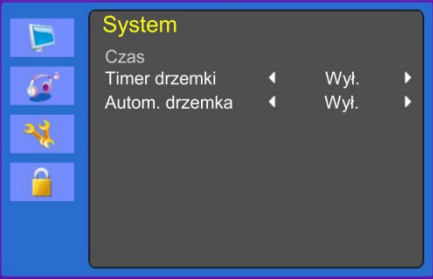

#### **1. Język menu**

Umożliwia wybranie języka menu ekranowego.

#### **2. Format ekranu**

Umożliwia wybranie proporcji obrazu (16:9/4:3/ZOOM1/ZOOM2/FULL (tylko tryb HDMI)).

#### **3. Limit czasu OSD**

Umożliwia dostosowanie czasu wyświetlania menu ekranowego (od 10 do 60 sekund).

#### **4. Przezroczystość OSD**

Umożliwia dostosowanie przezroczystości menu ekranowego.

#### **5. Stan po włączeniu**

Nie ma zastosowania.

#### **6. Niebieski ekran**

Umożliwia wybranie koloru tła.

#### **7. Ust. godziny**

7-1 Czas (Time)

Nie ma zastosowania

7-2 Timer drzemki

Ustawianie zegara trybu uśpienia.

7-3 Autom. drzemka

Monitor wyłącza się, kiedy nie otrzyma żadnego sygnału ze zdalnego sterowania lub dowolnego przycisku przez określony czas (Off (Wył.)/1 godz./2 godz./5 godz).

(Przed osiągnięciem skonfigurowanego czasu automatycznego wyłączenia wyświetlany jest ekran ostrzeżenia).

#### **8. Przywołanie pamięci**

Powoduje przywrócenie fabrycznych ustawień domyślnych obrazu.

#### **Blokada**

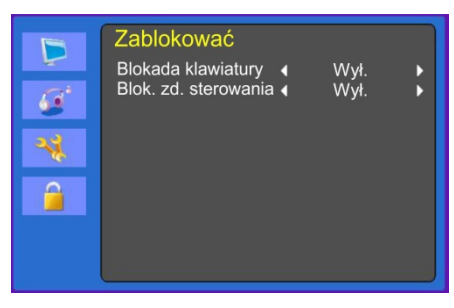

#### **1. Blokada klawiatury**

Włącza lub wyłącza blokadę klawiatury.

#### **2. Blok. zd. sterowania (opcjonalnie)**

Włącza lub wyłącza blokadę zdalnego sterowania.

## **Samodzielna diagnostyka**

W przypadku braku obrazu zostanie wyświetlony ekran samodzielnej diagnostyki. Funkcja samodzielnej diagnostyki sprawdza, czy monitor ma stan Brak sygnału, Poza zakresem lub Brak obsługiwanych.

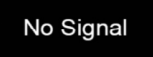

Ekran **Brak sygnału** jest wyświetlany, kiedy podłączone jest złącze sygnału D-Sub, ale monitor jest w trybie DPMS.

Out of Range

Ekran **Poza zakresem** jest wyświetlany, kiedy zastosowana czestotliwość jest poniżej lub powyżej normalnego zakresu.

Normalny zakres (tylko tryb bez przeplotu):

 $P_0z$   $\cdot$  30–80 kHz

Pion.: 56–77 kHz

30 seconds after the power is off.

Press Any key to cancel.

Naciśnij dowolny przycisk, aby anulować.

Monitor wyłącza się, kiedy nie otrzyma żadnego sygnału ze zdalnego sterowania lub dowolnego przycisku przez określony czas.

### **Zdejmowanie podstawki monitora (wszystkie modele)**

- 1. Wyłącz monitor i odłącz kabel zasilający.
- 2. Połóż na podłodze poduszkę lub miękką szmatkę, a następnie połóż na niej monitor przednią częścią skierowaną do podłogi.
- 3. Za pomocą śrubokręta odłącz tylną pokrywę podstawki monitora.
- 4. Wykręć cztery śruby łączące podstawkę i obudowę monitora.

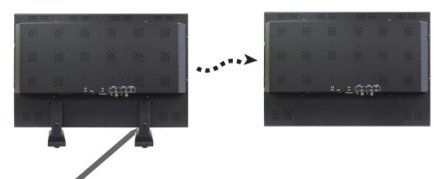

Śruby (x4)

### **Mocowanie podstawki monitora**

Przykręć śruby podstawki monitora w miejscach wskazanych strzałkami na powyższym rysunku.

Aby przymocować podstawkę, patrz poniższy rysunek.

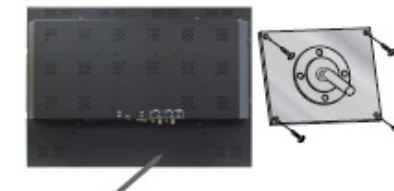

W tym miejscu mocowana jest podstawka monitora

Przednia część ramienia podstawki

Powierzchnia instalacyjna monitora jest zgodna z innymi typami standardowych podstawek VESA.

**Specyfikacja mocowania VESA:**

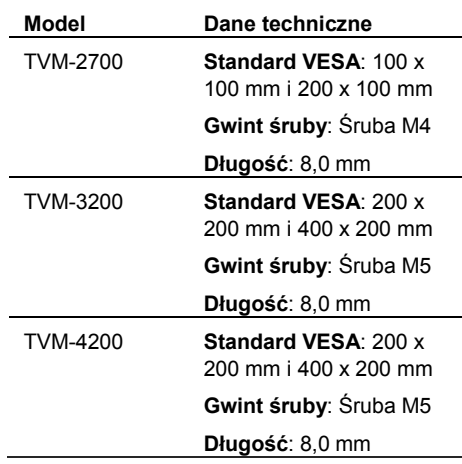

### **Rozwiązywanie problemów**

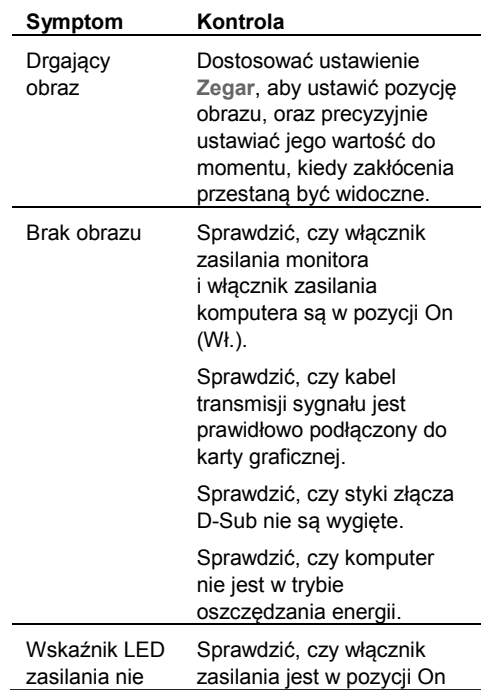

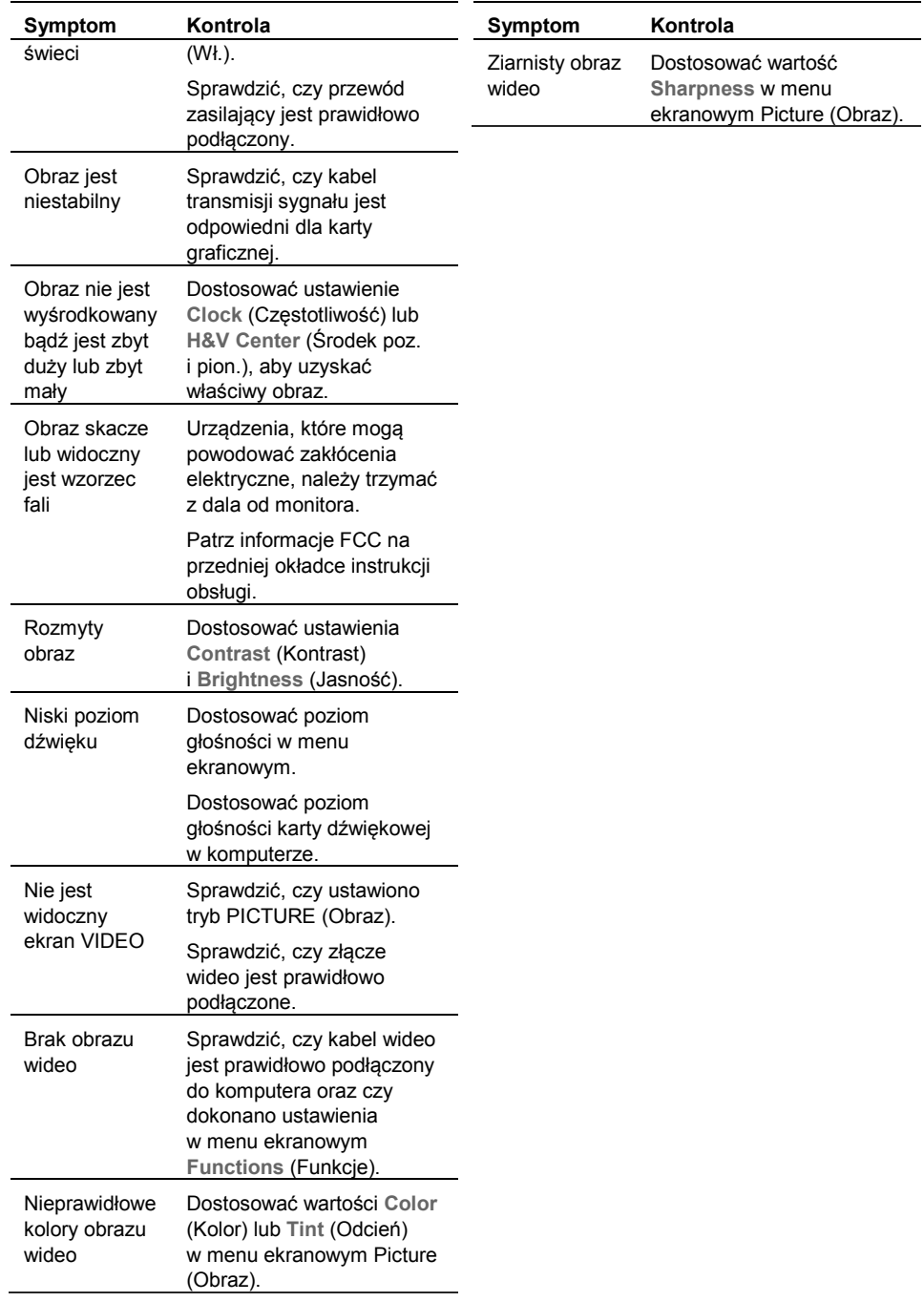

## **Dane techniczne**

### **Modele TVM-2700 / TVM-3200**

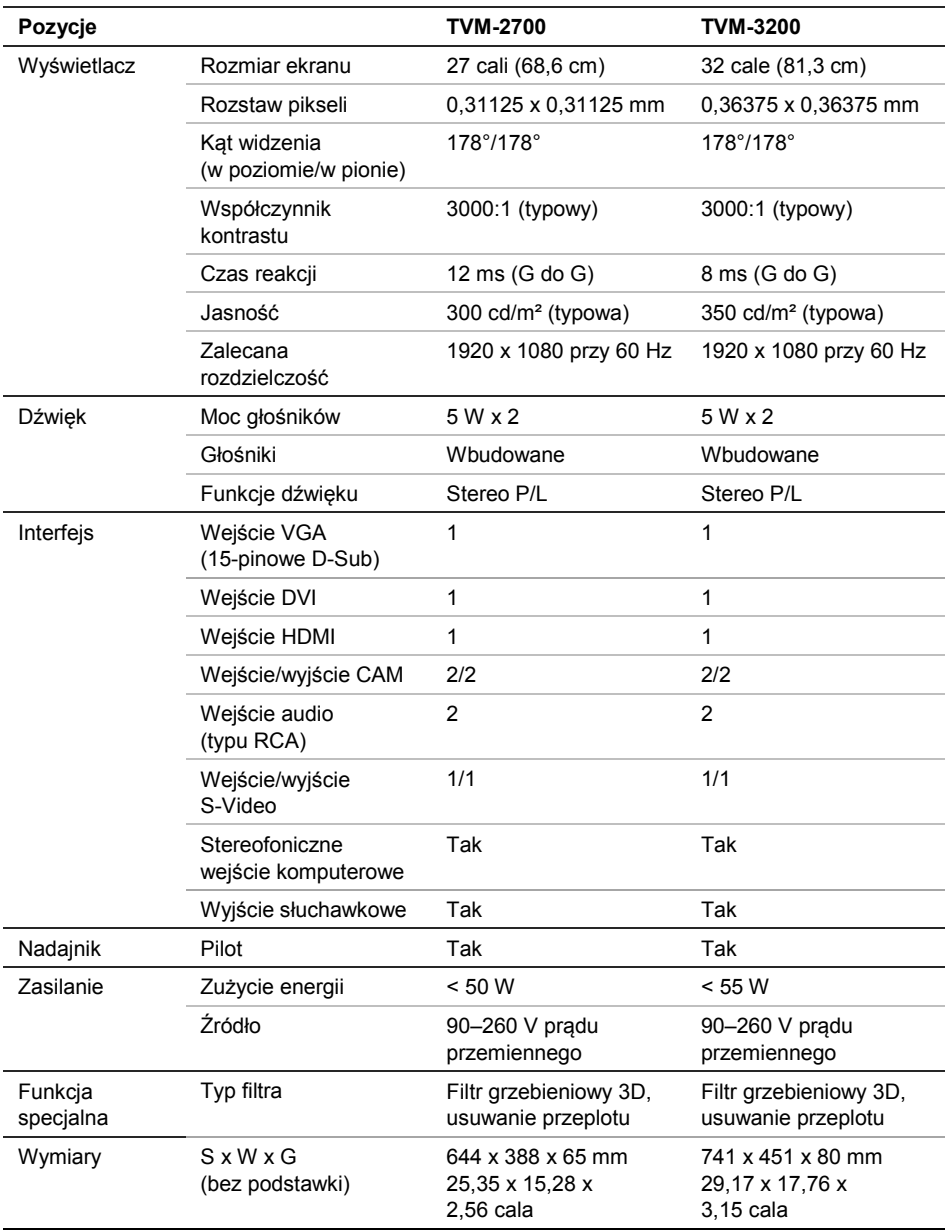

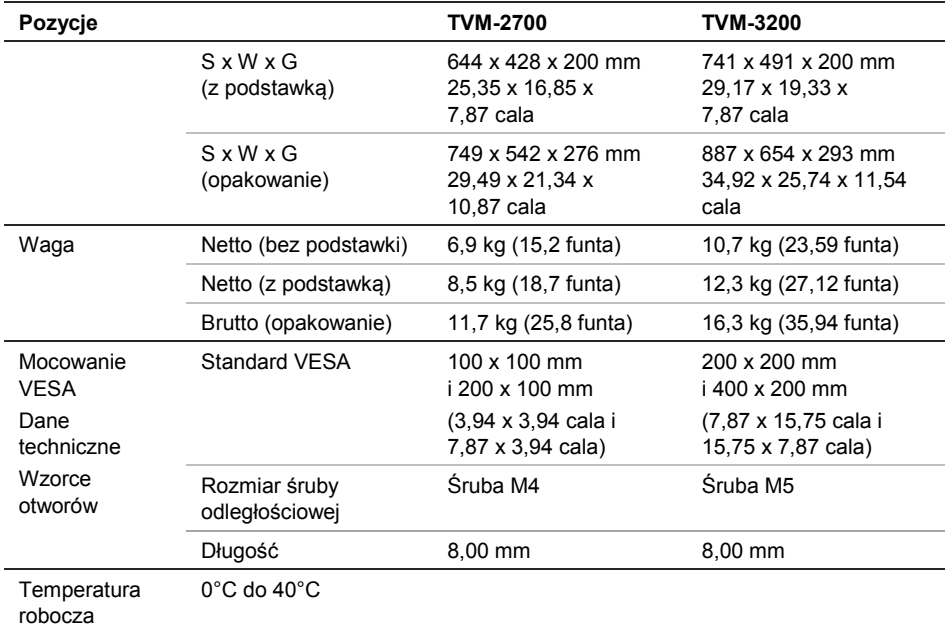

Dane techniczne mogą ulec zmianie bez wcześniejszego powiadomienia.

Ze względu na charakterystykę wyświetlacza mogą znajdować się na nim uszkodzone piksele (np. lekko jasne lub ciemne). Nie oznacza to jednak usterki samego wyświetlacza.

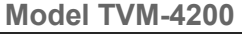

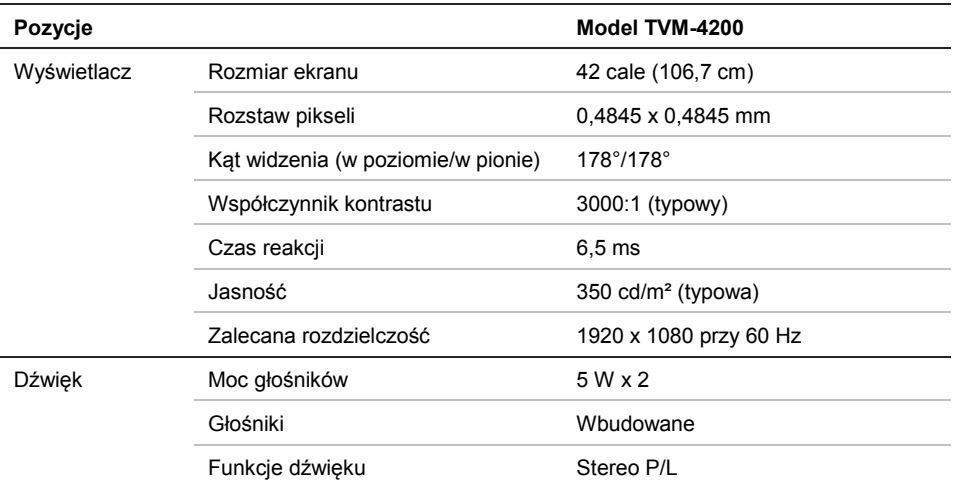

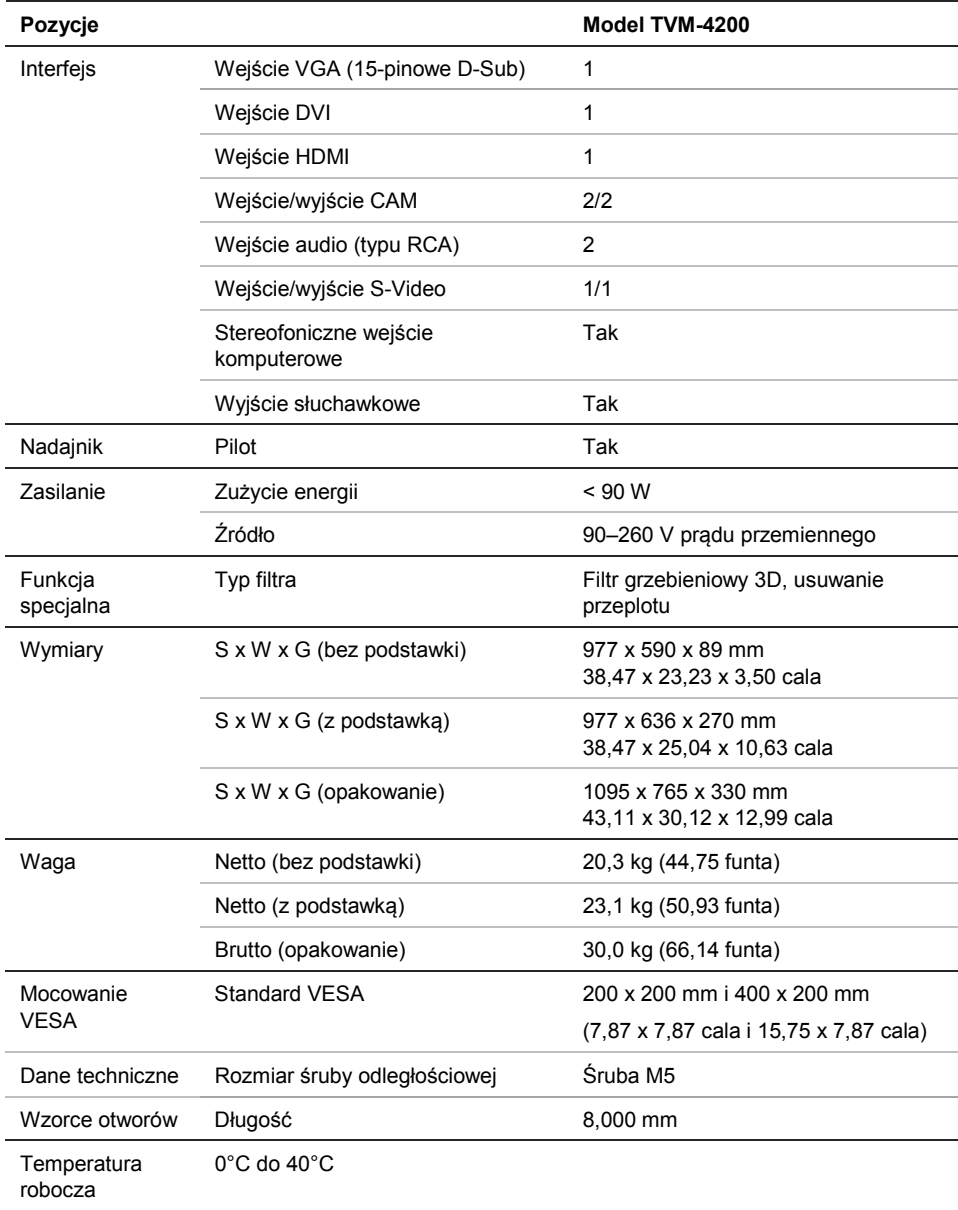

Dane techniczne mogą ulec zmianie bez wcześniejszego powiadomienia.

Ze względu na charakterystykę wyświetlacza mogą znajdować się na nim uszkodzone piksele (np. lekko jasne lub ciemne). Nie oznacza to jednak usterki samego wyświetlacza.

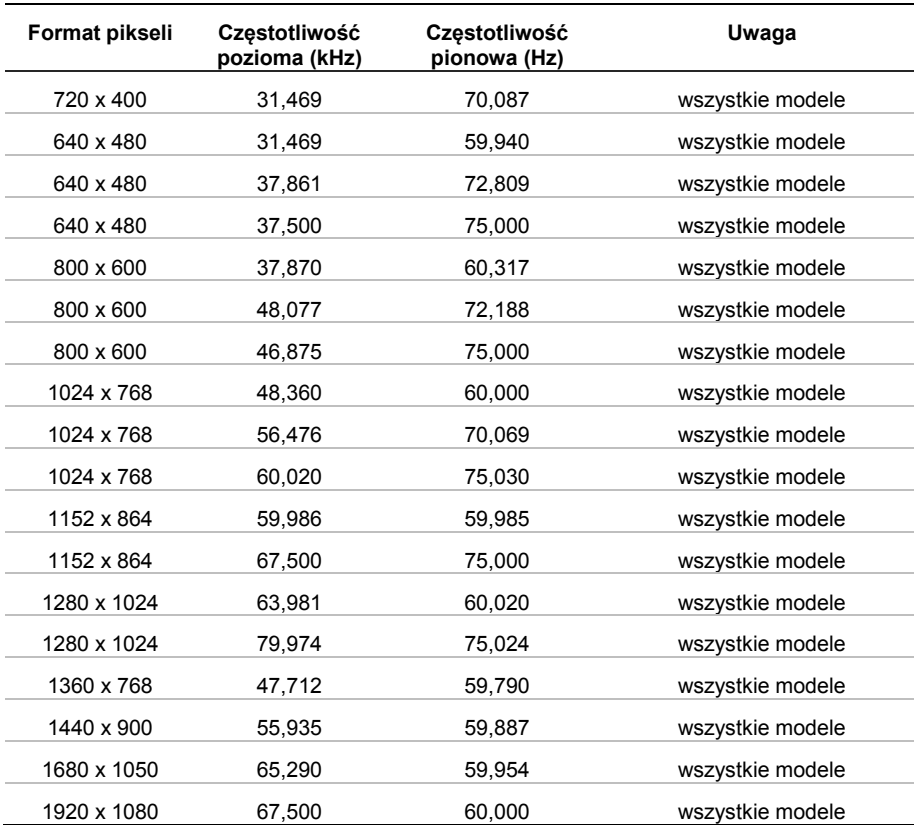

## **Fabryczne ustawienia domyślne synchronizacji**

Monitor LED zapewnia tylko tryby bez przeplotu oraz bez migotania.